**รายงานสรปผลการด ุ ําเนินงาน กิจกรรมการจัดการความรู้ของ สํานักหอสมุดกลาง มหาวิทยาลัยศรีนครินทรวิโรฒ ประจําปีงบประมาณ พ.ศ. 2565** 

# **รายงานผลกิจกรรมการจัดการความรของส ู้ ํานักหอสมุดกลาง เรื่อง "การปรับปรุงข้อมูลในฐานข้อมูลผู้ใช้บริการประเภทอาจารย์และบคลากร ุ**

# **สํานักหอสมุดกลาง มหาวิทยาลัยศรนคร ี ินทรวิโรฒ"**

 วนอั ังคารที่ 19 กรกฎาคม 2565 เวลา 09.00 – 12.00 น. ณ ห้องประชุม 702 ชั้น 7 สํานักหอสมุดกลาง และผ่านระบบ Zoom meeting

## **รายชื่อผู้เขาร้ ่วมกิจกรรม สํานักหอสมุดกลาง**

- 1. นางมัณฑนา เจริญแพทย์
- 2. นางสาวอัญชลี ตุ้มทอง
- 3. นายกิตติศักดิ์ ก้าวกระโทก
- 4. นายเกรียงศักดิ์ เริ่มสูงเนิน
- 5. นายเกียรติศักดิ์ หงษ์อินทร์
- 6. นายเดชณรงค์ อมเพชร
- 7. นางสาวนัยรัตน์ เรืองวชิรารัตน์
- 8. นางบงกชรัตน์ อุดสัย
- 9. นายปิยรักษ์ หอมหวล
- 10. นางสาวรัชนี พิมพ์โคตร
- 11. นางวนดาิ พูลสวสดั ิ์
- 12. นางสาวศวพร ิ ชาติประสพ
- 13. นายสนธิชัย คำมณีจันทร์
- 14. นายสันติ เกษมพันธุ์
- 15. นายสามารถ พุกพญา
- 16. นายสุรชัย หาบ้านแท่น
- 17. นายสุรพงษ์ พิมพ์โคตร
- 18. นายอภิเดช จันทรศ์ ิริ
- 19. นางอรุณรตนั ์ พุกพญา
- 20. นางสาวอิสยาห์ พันศิริพัฒน์

## **รายชื่อผู้เข้ารวมก ่ ิจกรรม ห้องสมุดองครักษ์**

- 1. นางสาวชัชชภา ประทุมศรีขจร
- 2. นางสาวธนภร พึ่งพาพงศ์
- 3. นางสาวน้ําเงิน เฉลียวพจน์
- 4. นางสาวยุภาภรณ์ ไชยสงค์
- 5. นางสาวศุภลักษณ์ ผลแกว้
- 6. นางสุจิตรา รัตนสนิ
- 7. นางหทัยรัตน์ ธีรกลุ
- 8. นางสาวอัมพร ขาวบาง

#### **รายชื่อผู้เข้ารวมก ่ ิจกรรม ห้องสมุดคณะแพทยศาสตร์มศว**

สํานักงานคณบดีคณะแพทยศาสต

- 1. นางสาวจารุวรรณ สมนึก
- 2. นางสาวประภัสสร พรหมจรรย์

### **รายชื่อผู้เข้ารวมก ่ ิจกรรม ห้องสมุดศนยู ์การแพทย์ปญญาน ั นทภ ั ิกขุชลประทาน**

- 1. นางศิรินันท์ จันทร์ใบเล็ก
- 2. นางสาวศิริพรรณ โพธิ์อินทร์
- 3. สบเอกพงศกร ิ สุกันยา

## **สรุปรายงานกิจกรรมการจัดการความรู้ดังรายละเอียด**

# **หัวข้อที่ 1 การค้นหาข้อมูลผู้ใช้บริการและการปรับปรุงฐานข้อมูลผู้ใชบร้ ิการ**

เนื่องจากการปฏิบัติงานที่ผ่านมา ฝ่ายบริการทรัพยากรสารสนเทศได้พบปัญหาการติดต่อสื่อสารกับ ผู้ใช้บริการไม่สะดวก จึงได้คิดพัฒนาแนวทางการปรับปรุงฐานข้อมูล รวมไปถึงการสร้างฐานข้อมูลของผู้ใช้บริการ ที่ถูกต้อง ไปในทิศทางเดียวกันของทั้ง 4 ห้องสมุด

#### **ประเด็นปัญหา** :

ไม่พบรายชื่ออาจารย์บุคลากรในระบบการค้นหา IT Support ที่ฝ่ายเทคโนโลยีห้องสมุดพัฒนาขึ้นหรือ Directory (SWU Account) ของมหาวิทยาลัย ทําให้ไม่สามารถปรับปรุงหรือแก้ไขข้อมูลให้สมบูรณ์ได้เช่น ไม่พบ อีเมล และเบอร์โทรศัพท์เป็นจํานวนมาก

 นอกจากนี้อาจารย์ / บุคลากรที่เกษียณอายุราชการไปแล้ว ไม่พบรายชื่อในระบบค้นหาของ IT Support หรือ Directory (SWU Account) ด้วยเช่นกัน

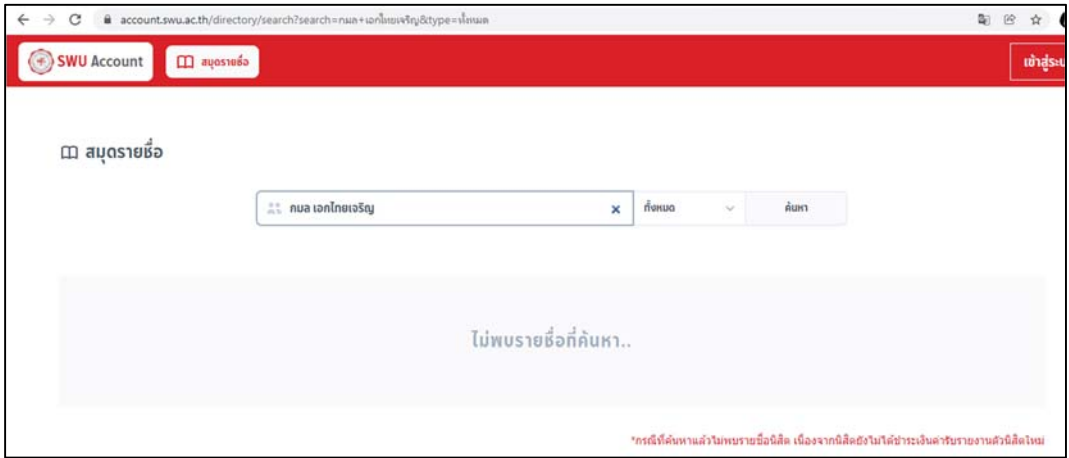

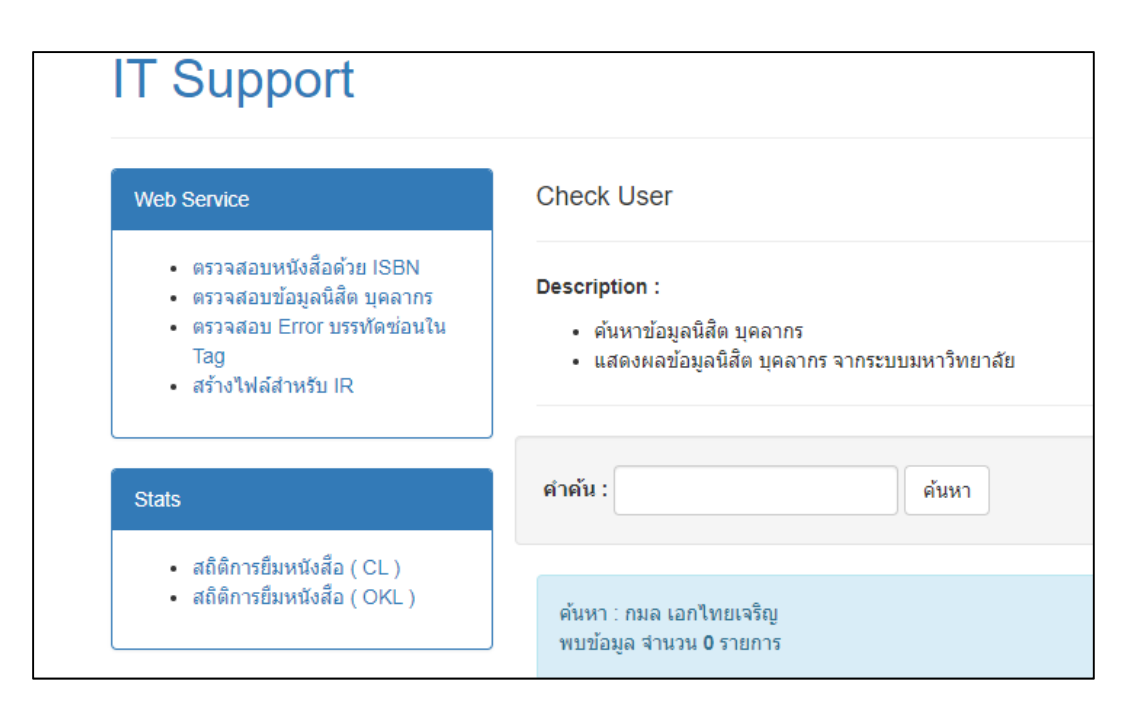

#### **แนวทางแก้ไข :**

ค้นหาข้อมูลเพิ่มเติมจาก Google หรือสอบถามเมื่ออาจารย์เข้ามาใช้ห้องสมุด

#### **ประเด็นปัญหา :**

การลงรายการในการสร้างฐานข้อมูลผู้ใช้บาง field ยังไม่ถูกต้อง เช่น patron type รหัสของหน่วยงานที่สังกัด ที่ปัจจุบันมี 2 รูปแบบเป็นทั้งตัวเลขและตัวอักษร

## **แนวทางแก้ไข :**

ปรับแก้ไข patron type ให้เปลี่ยนจากตัวอักษรที่มีอยู่เดิมเป็นตัวเลข ตามที่ฝ่ายเทคโนโลยีห้องสมุดได้ กําหนดขึ้น

#### **ประเดนป็ ญหา ั :**

ผู้สร้างฐานข้อมูลผู้ใช้กำหนด Sublibrary ให้อาจารย์/บุคลากรมากเกินความจำเป็น อาจทำให้เกิดปัญหา ในการดึงข้อมูลการยืม หรือดึงข้อมูลเพื่อปรับปรุง เพราะข้อมูลจะออกมาแบบแยก Sublibrary

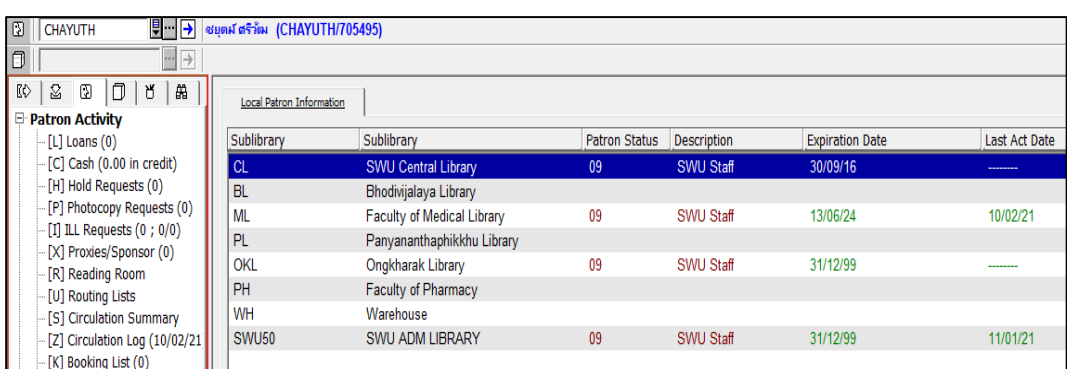

#### **แนวทางแก้ไข :**

ให้ตรวจสอบขอม้ ูล Sublibrary ได้ที่ IT Support /Directory (SWU Account) ของมหาวิทยาลัยว่าผู้ใช้สังกัดคณะอะไร และลบ Sublibrary ให้เหลือเพียง 1 Sublibrary เท่านั้น

### **ประเดนป็ ญหา ั :**

สถานภาพของอาจารย์ / บุคลากรไม่ตรงตามความเป็นจริง เช่น อาจารย์สังกัดโรงเรียนสาธิตที่ศึกษาต่อ ระดับปริญญาโทหรือปริญญาเอก จะมี 2 สถานะ คือ สถานภาพอาจารย์และสถานภาพนิสิต หรือข้อมูลของ มหาวิทยาลัยไม่เป็นปัจจุบันทําให้หาข้อมูลไม่พบ

#### **แนวทางแก้ไข :**

แจ้งอาจารย์ให้ทราบเพื่อให้ใช้สถานะอาจารย์ เนื่องจากจะได้รับสิทธิการยืมได้มากกว่าสถานภาพนิสิต

## **ประเดนป็ ญหา ั :**

อาจารย์พิเศษ อาจารย์ต่างชาติอาจารย์โรงเรียนสาธิต ไม่พบข้อมูลในระบบ IT Support หรือ Directory (SWU Account) ของมหาวิทยาลัย

### **แนวทางแก้ไข :**

ขอสัญญาจ้างจากทางคณะ หรือโรงเรียน

## **ประเดนป็ ญหา ั :**

ผู้ใช้บริการเปลี่ยนชื่อ/นามสกุล ทำให้หารายชื่อไม่พบในระบบห้องสมุดอัตโนมัติ (ALEPH) และค้นหา ข้อมูลไม่พบ

## **แนวทางแก้ไข :**

ี่ ส่วนที่ไม่สามารถติดต่อผู้ใช้ได้จริง ๆ จะฝาก Note ไว้เพื่อให้เจ้าหน้าที่ที่ให้บริการสอบถามข้อมูลเพิ่มเติม เมื่ออาจารย์/บุคลากรเข้ามาใช้ห้องสมุด และแก้ไขข้อมูลให้ถูกต้อง

# **หัวข้อที่ 2 การสร้างฐานข้อมูลผู้ใช้ให้สมบูรณ์ไปในทิศทางเดียวของทุกห้องสมุด**

**ประเดนป็ ญหา ั :** เจ้าหน้าที่ผสรู้ ้างฐานแต่ละคน อาจมีความเข้าใจในการสร้างฐานข้อมูลที่ไมถ่ ูกต้อง

## **แนวทางแก้ไข** :

้ผู้รับผิดชอบโครงการได้จัดทำแนวปฏิบัติในการสร้างฐานข้อมูลของผู้ใช้บริการเพื่อใช้เป็นคู่มือในการ ้ทำงาน และเพื่อให้ทุกคนมีความเข้าใจและสร้างฐานข้อมูลให้ถูกต้อง ไปในทิศทางเดียวกัน รายละเอียดในแต่ละ ์ขั้นตอนสามารถดูเพิ่มเติมได้ที่ สรุปผลการดำเนินงาน เรื่อง "การปรับปรุงข้อมูลในฐานข้อมูลผู้ใช้บริการประเภท อาจารย์และบุคลากร สํานักหอสมุดกลาง มหาวิทยาลัยศรีนครินทรวิโรฒ"

### **การลงข้อมูลในฐานข้อมูลยืม-คืน ALEPH**

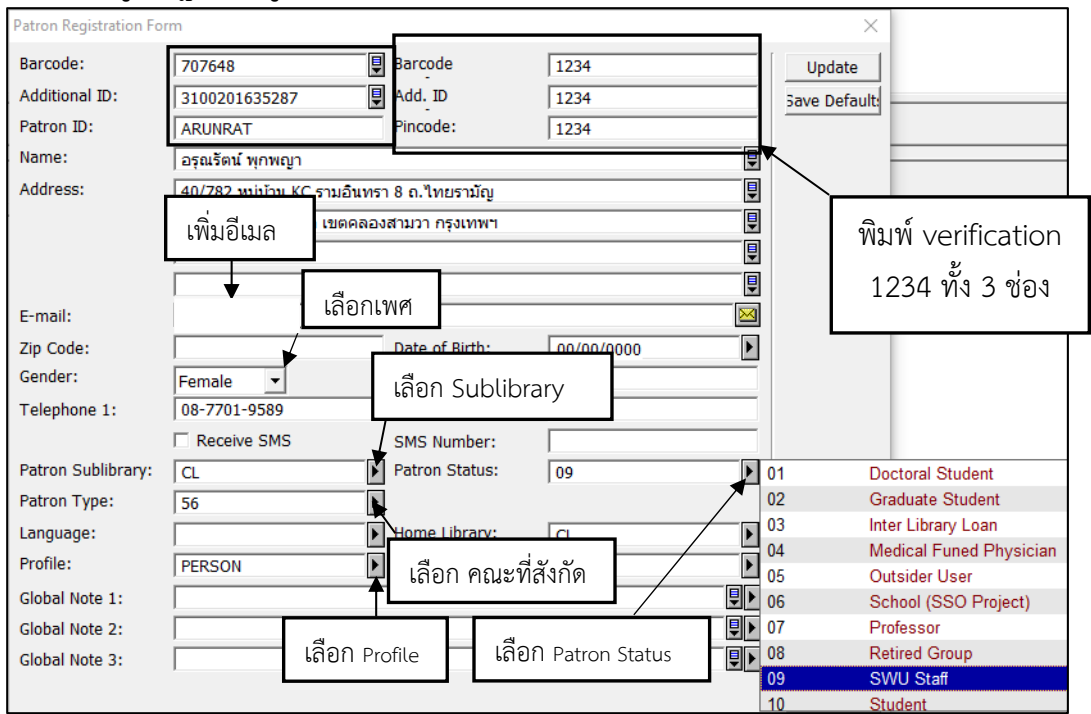

## **จุดสําคัญในการกรอกข้อมูล 3 ช่อง**

**ช่อง** Barcode **เลขประจําตัว กับช่อง** Patron ID **บัวศรี ID จะสลับที่กัน**

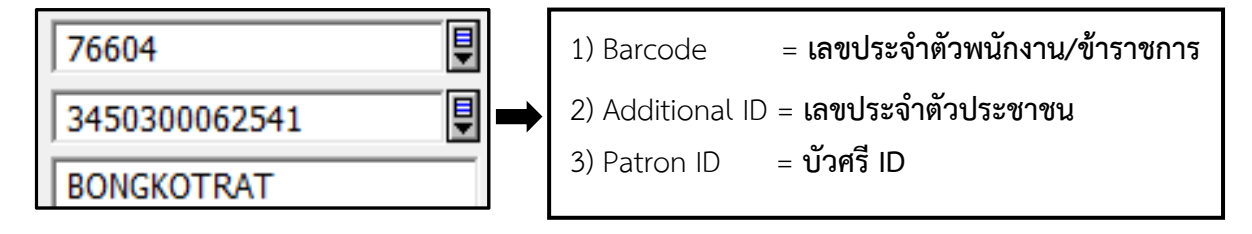

# **ข้อมูลที่แสดงเมื่อบันทึกข้อมลเร ู ียบร้อย**

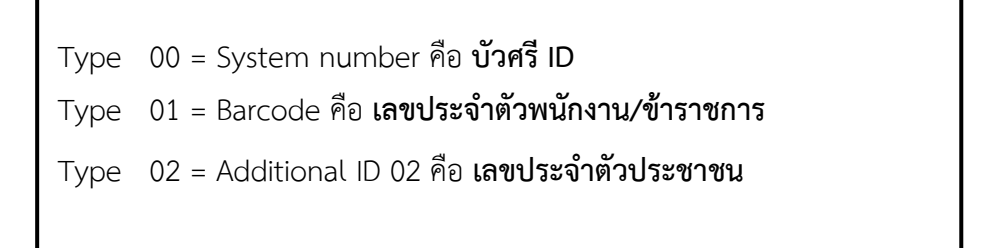

## **ประเดนอ็ นื่ ๆ**

**์ คำถาม :** สิบเอกพงศกร สุกันยา จากห้องสมุดศูนย์การแพทย์ปัญญานันทภิกขุ ชลประทาน

การเลือกรหัส Patron Type ของบุคลากรสังกัดศูนย์การแพทย์ปัญญานันทภิกขุชลประทาน ในระบบ ALEPH Circulation ว่าควรเลือกรหัสใด ระหว่าง 80 กับ HA เพื่อเป็นแนวทางในการปฏิบัติงานให้เป็นมาตรฐาน เดียวกัน

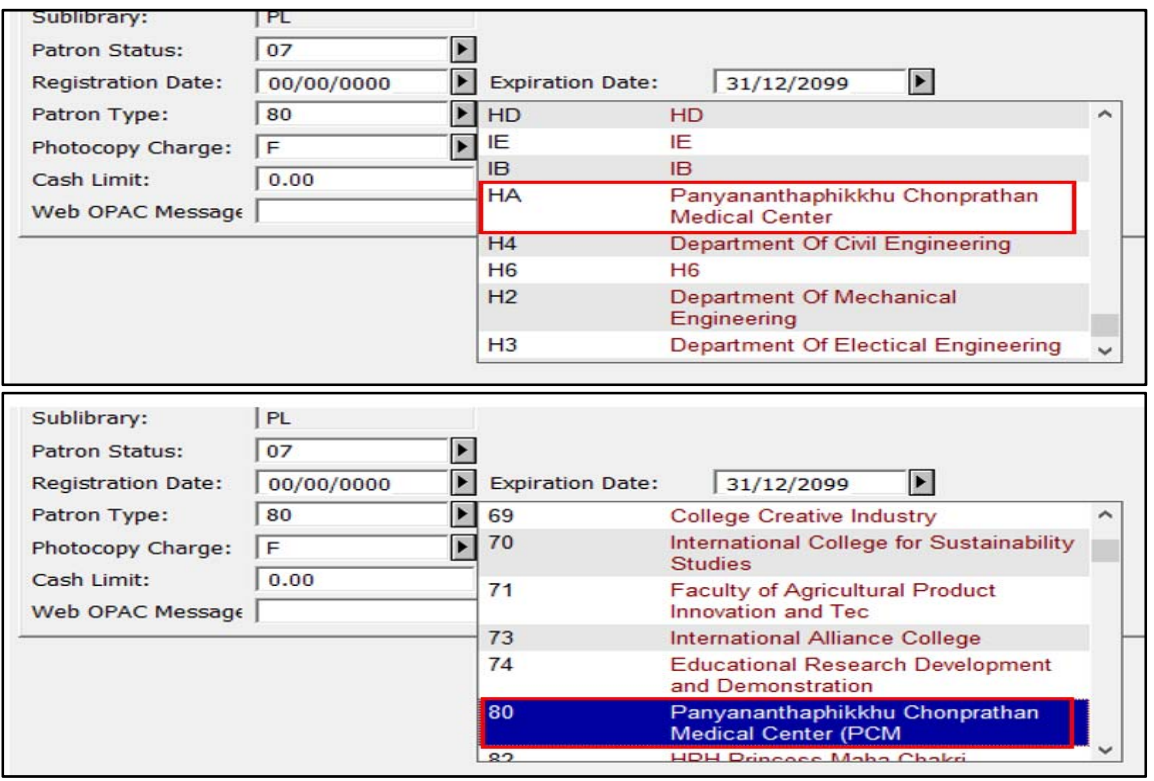

**คําตอบ :** ด้วยตัวอักษรที่กําหนดไว้แต่เดิม ไม่สื่อให้ทราบถึงแต่ละคณะ สาขาวิชาได้ชัดเจน และได้ทราบ รายละเอียดจากนางสาวธนภร พึ่งพาพงศ์ แล้วว่าจะไม่สามารถกำหนดตามสาขาวิชาได้ เพราะมีสาขาย่อยเป็น จํานวนมาก แต่จะกําหนดเป็นตัวเลขแทน ทางฝ่าย IT ของสํานักหอสมุดกลางจึงเริ่มปรับปรุงแล้ว โดยใช้ตัวเลข เรียงแทนคณะ แต่ยังไม่ได้ลบตัวอักษรเดิมออก เช่นห้องสมุดศูนย์การแพทย์ปัญญานันทภิกขุชลประทาน ได้ เปลี่ยนเป็นตัวเลขแล้ว ให้ใส่ 80 แทน HA ดังภาพ

#### **จากแบบเดิม**

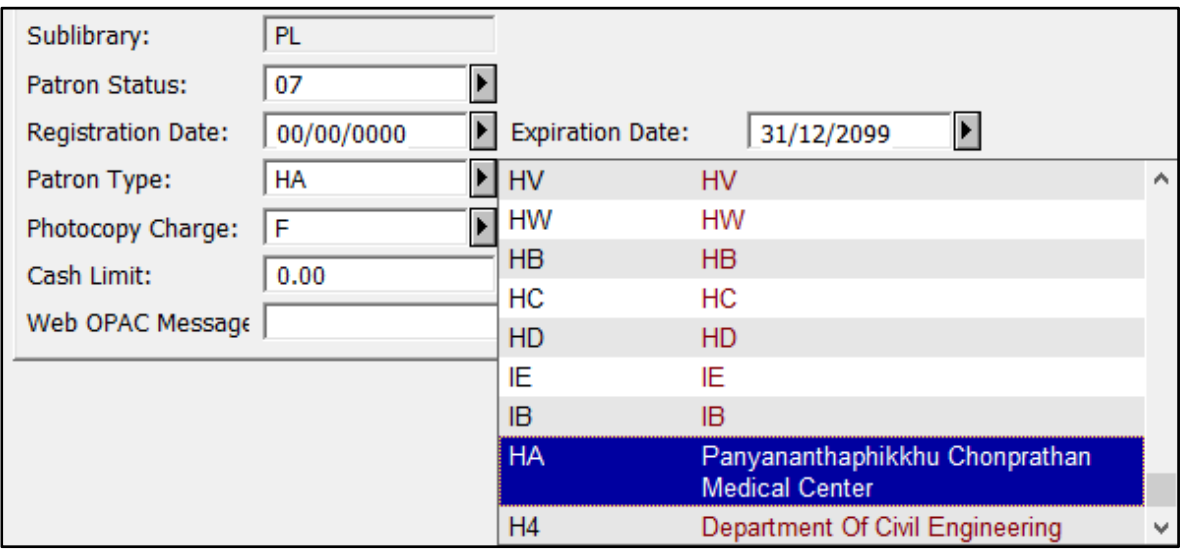

# **แก้ไขเป็น**

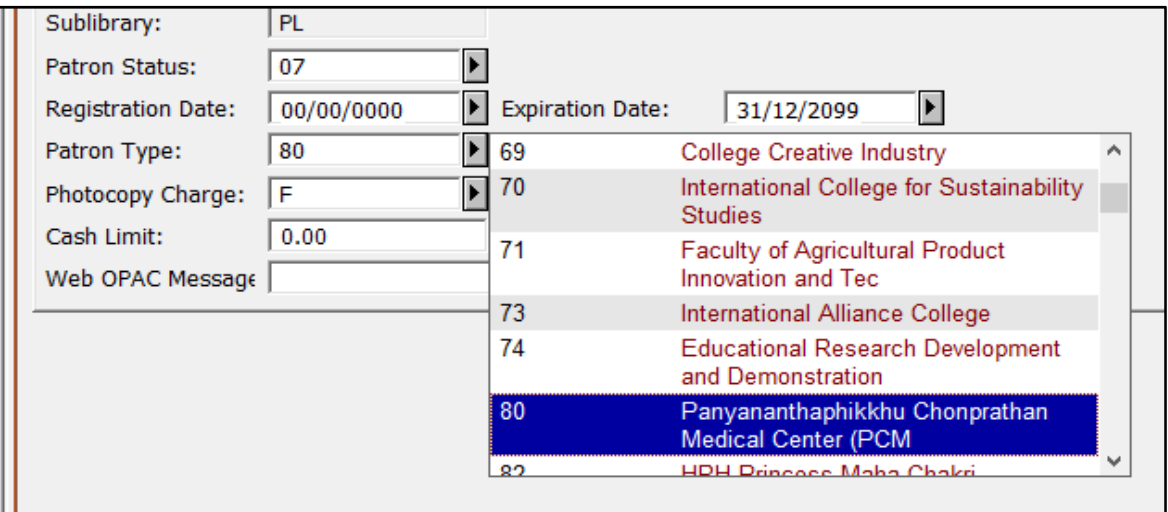